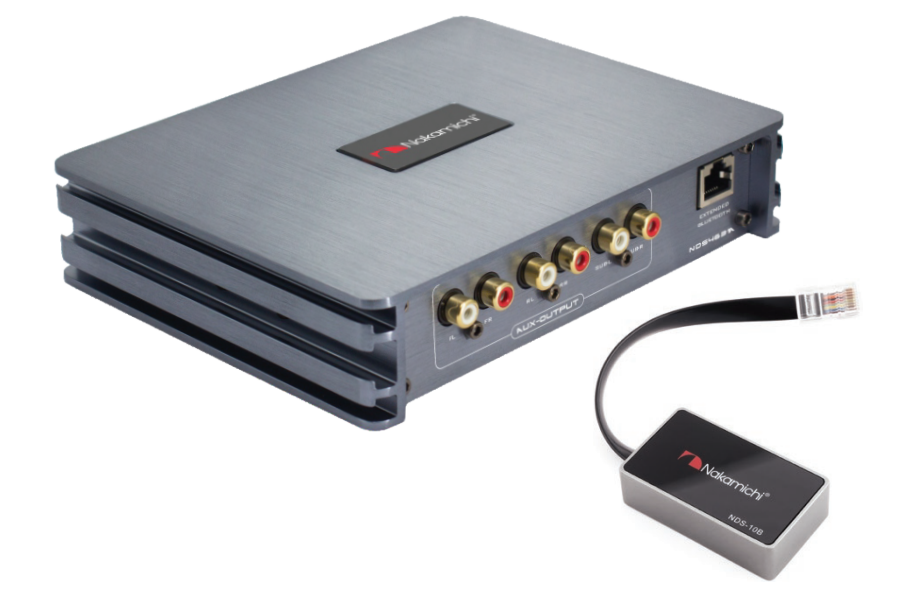

### **NDS4631A**

Цифровой процессор-усилитель

Руководство пользователя

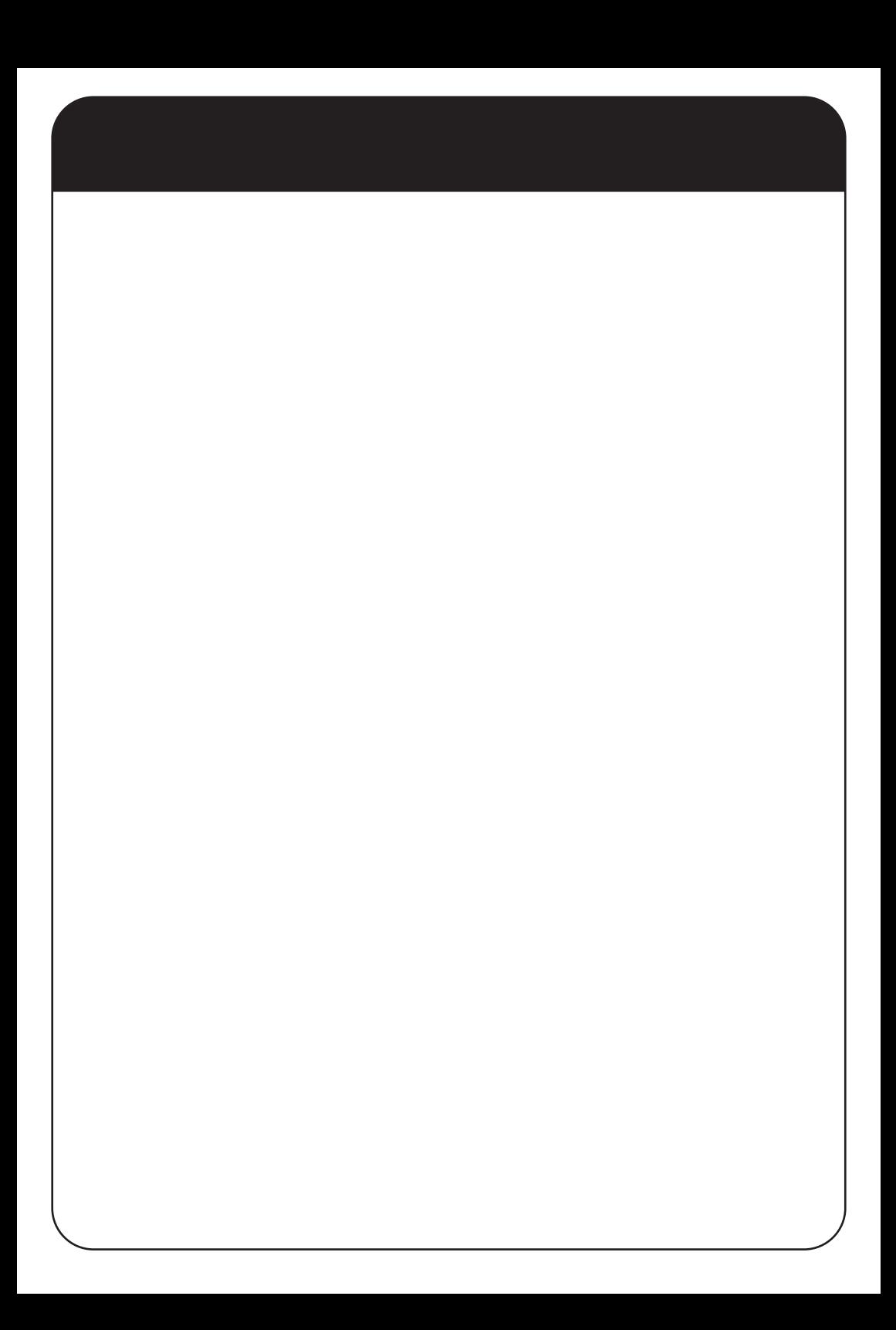

#### **ВСТУПЛЕНИЕ**

Благодарим Вас за приобретение техники Nakamichi. Для длительной и эффективной эксплуатации, пожалуйста, внимательно прочитайте данное руководство.

#### **КОМПЛЕКТАЦИЯ**

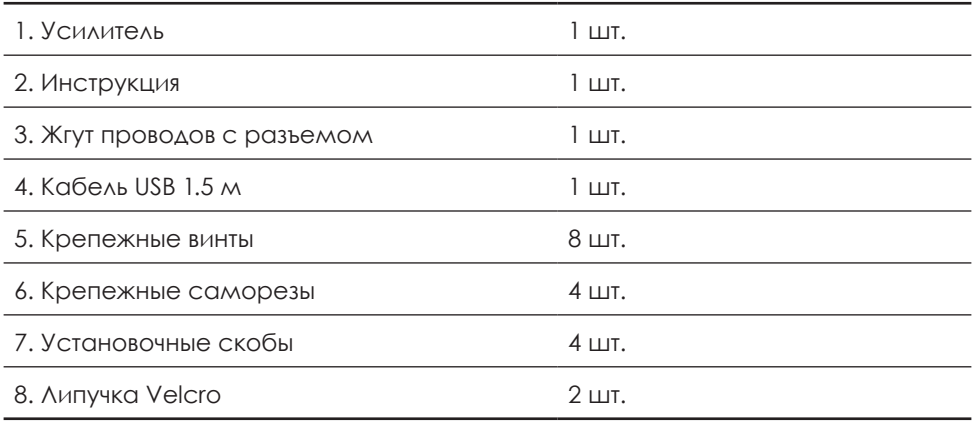

#### **МЕРЫ ПРЕДОСТОРОЖНОСТИ**

- Данное устройство предназначено для работы от бортовой сети автомобиля с напряжением +12 Вольт и отрицательным заземлением на кузов.
- Не устанавливайте усилитель, где:
	- –Он будет подвергаться воздействию высоких температур, например, от прямого солнечного света или горячего воздуха от отопителя.
	- –Он будет находиться под воздействием дождя или влаги.
	- –В местах, куда может попасть пыль или грязь.
- При установке усилителя в автомобиль (например, под сиденьем) не закрывайте ребра радиатора ковровым покрытием.
- Следите за напряжением аккумулятора, так как оптимальная работа усилителя зависит от напряжения бортовой сети автомобиля.
- **ВНИМАНИЕ! При продолжительной работе корпус устройства может сильно нагреваться (до 80° С). Не прикасайтесь к усилителю сразу после выключения!**

### **ВНЕШНИЙ ВИД И ПОДКЛЮЧЕНИЕ**

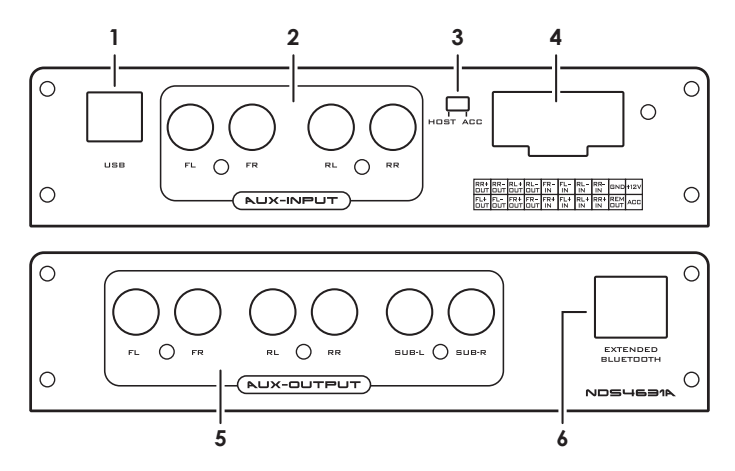

- **1.** Вход USB
- **2.** Входы низкого уровня
- **3.** Переключатель источника включения устройства: **«ACC»** — запуск при включении зажигания автомобиля; **«HOST»** — запуск при появлении сигнала на входах высокого уровня.
- **4.** Входы и выходы высокого уровня, подключение питания и управления

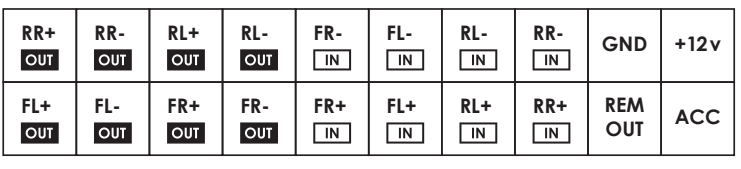

- **5.** RCA-выходы низкого уровня на 6 каналов
- **6.** Разъем подключения внешнего модуля Bluetooth **NAK NDS-10B**. При первом подключении Bluetooth-модуля, на нем начнет мигать LEDиндикатор. После сопряжения с вашим смартфоном, индикатор будет гореть непрерывно.

В режиме активного Bluetooth-соединения, вы сможете передавать аудиопоток со своего смартфона на устройство: при запуске воспроизведения в плеере смартфона, процессор автоматически переключиётся со входов высокого уровня (ГУ автомобиля) на Bluetooth-источник (ваш смартфон).

### **НАСТРОЙКИ**

Настройки процессора можно производить двумя способами:

- 1. В программе на ПК (ОС Windows) через кабель USB
- 2. В приложении на смартфоне (Android или IOS) через Bluetooth

#### **НАСТРОЙКА ЧЕРЕЗ ПК**

ПО можно скачать с официального сайта *nakamichi-rus.ru*.

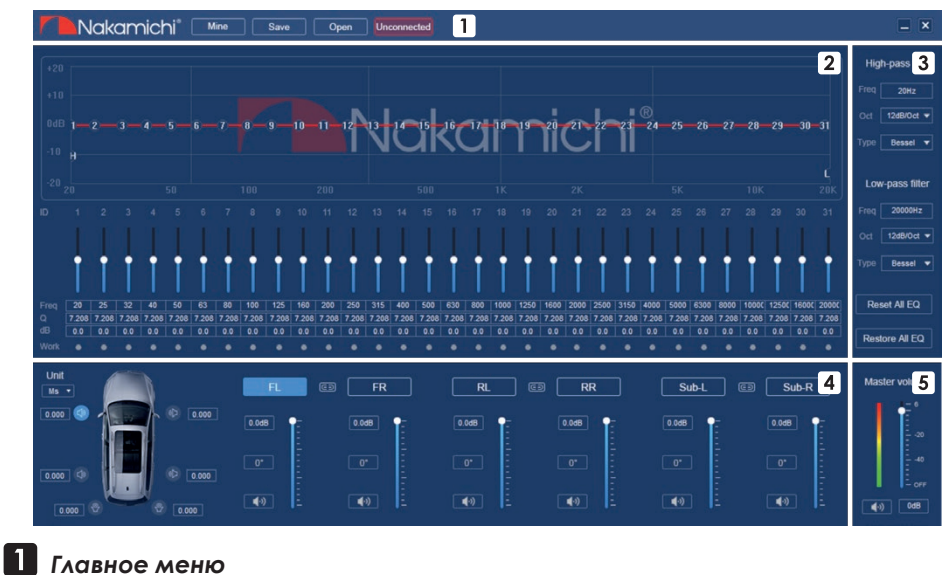

Nakamichi<sup>®</sup> Mine Save Unconnected Open

Кликните **«Mine»**, чтобы открыть настройки программы.

Здесь можно выбрать язык интерфейса, выбрать режим подключения через разъем высокого уровня, сбросить настройки до заводских значений, посмотреть версию и обновть прошивку.

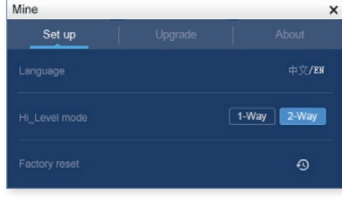

Подключение через разъем высокого уровня доступно в двух режимах:

- **1-Way** только входы высокого уровня;
- **2-Way** и входы и выходы высокого уровня.

Кликните «Save» или «Open» для сохранения или загрузки профилей настроек процессора.

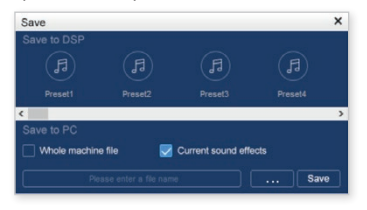

При активном пункте «Current sound effects» файл настроек будет сохранен в памяти компьютера.

Пункт «Whole machine file» - для записи настроек в память процессора. Всего доступно 15 СЛОТОВ ПАМЯТИ.

#### 2 Основные регулировки

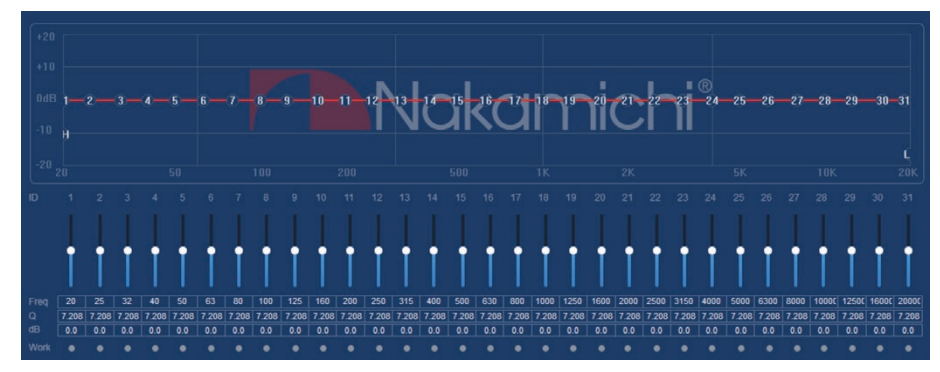

Настройки значений для 31 полосы параметрического эквалайзера:

**Freg.....** значение частоты настройки

Q ......... регулировка добротности эквализации

dB........ точная настройка уровня сигнала также регулируется ползунком

**Work** ... индикатор настроек частоты, при клике — сброс

- Reset All EQ Сброс всех настроек эквалайзера до исходных значений.
- Bypass All EQ Сброс значений уровня сигнала всех полос, значений частоты и добротности не сбрасываются.
- Restore All EQ ВОССТАНОВЛЕНИЕ ПОСЛЕДНИХ Сброшенных значений уровня СИГНАЛА ВСЕХ ПОЛОС.

Все настройки можно выполнить для каждого канала отдельно. либо попарно для фронтальных, тыловых и сабвуферных каналов.

#### *Фильтры высоких и низких частот*

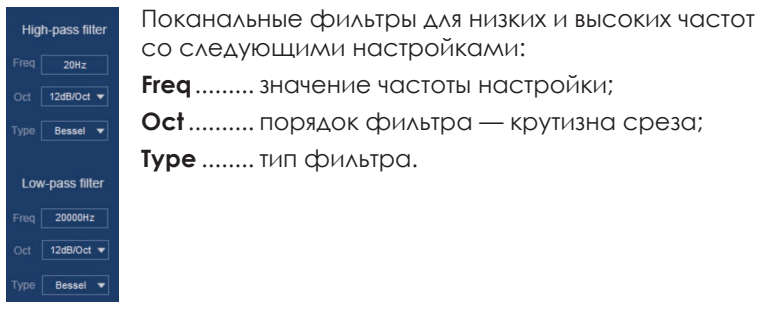

 *Настройка временных задержек, уровней и фаз по каналам*

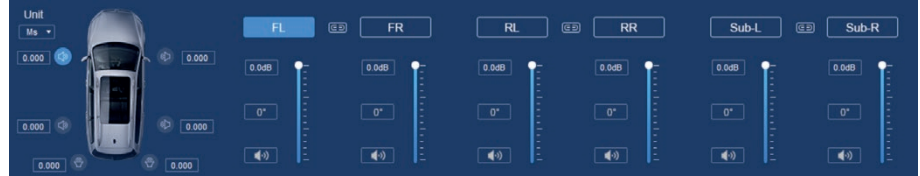

Поканальная настройка значений времени задержки сигнала в милисекундах или сантиметрах.

Поканальная и парная настройка уровня и фазы сигнала.

**(1)** — отключение сигнала выбранного канала.

#### *Общий уровень сигнала*

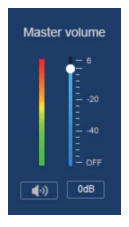

Точная настройка общего уровня выходного сигнала, либо полное отключение сигнала.

### **НАСТРОЙКИ ИЗ МОБИЛЬНОГО ПРИЛОЖЕНИЯ**

В мобильном приложении можно выполнить все настройки процессора. Приложение **NDS4631A** доступно для скачивания в Google Play и **Nakamichi-DSP** — в App Store.

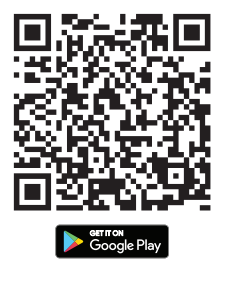

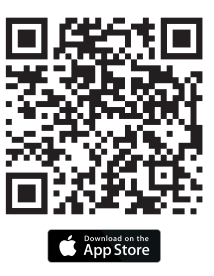

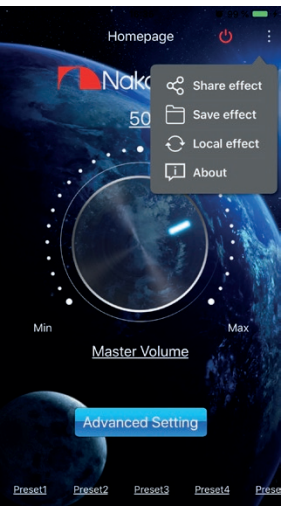

*Основной интерфейс. Для сохранения или загрузки пресетов нажмите* 

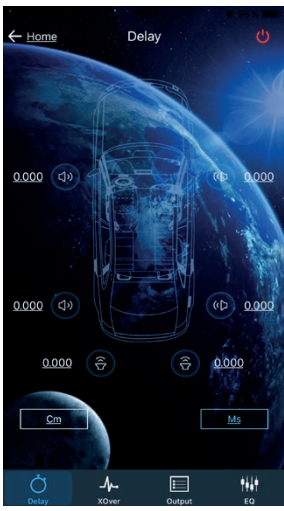

*Временные задержки*

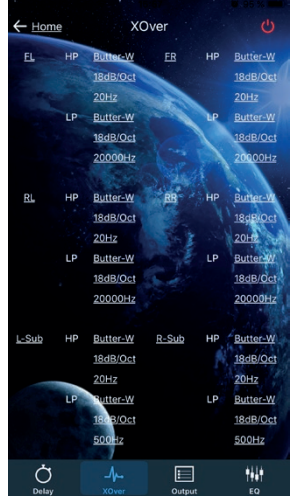

*Фильтры высоких и низких частот*

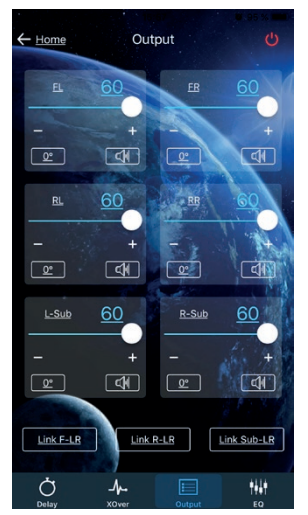

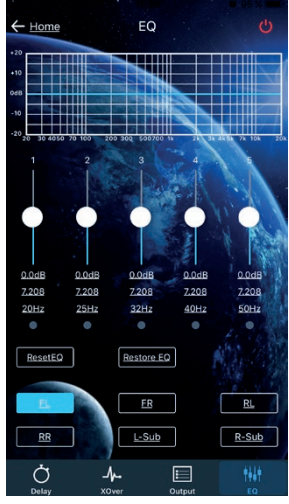

*Уровни и фазы каналов Параметрический эквалайзер 31 полоса*

### Makamichi®

#### **ХАРАКТЕРИСТИКИ**

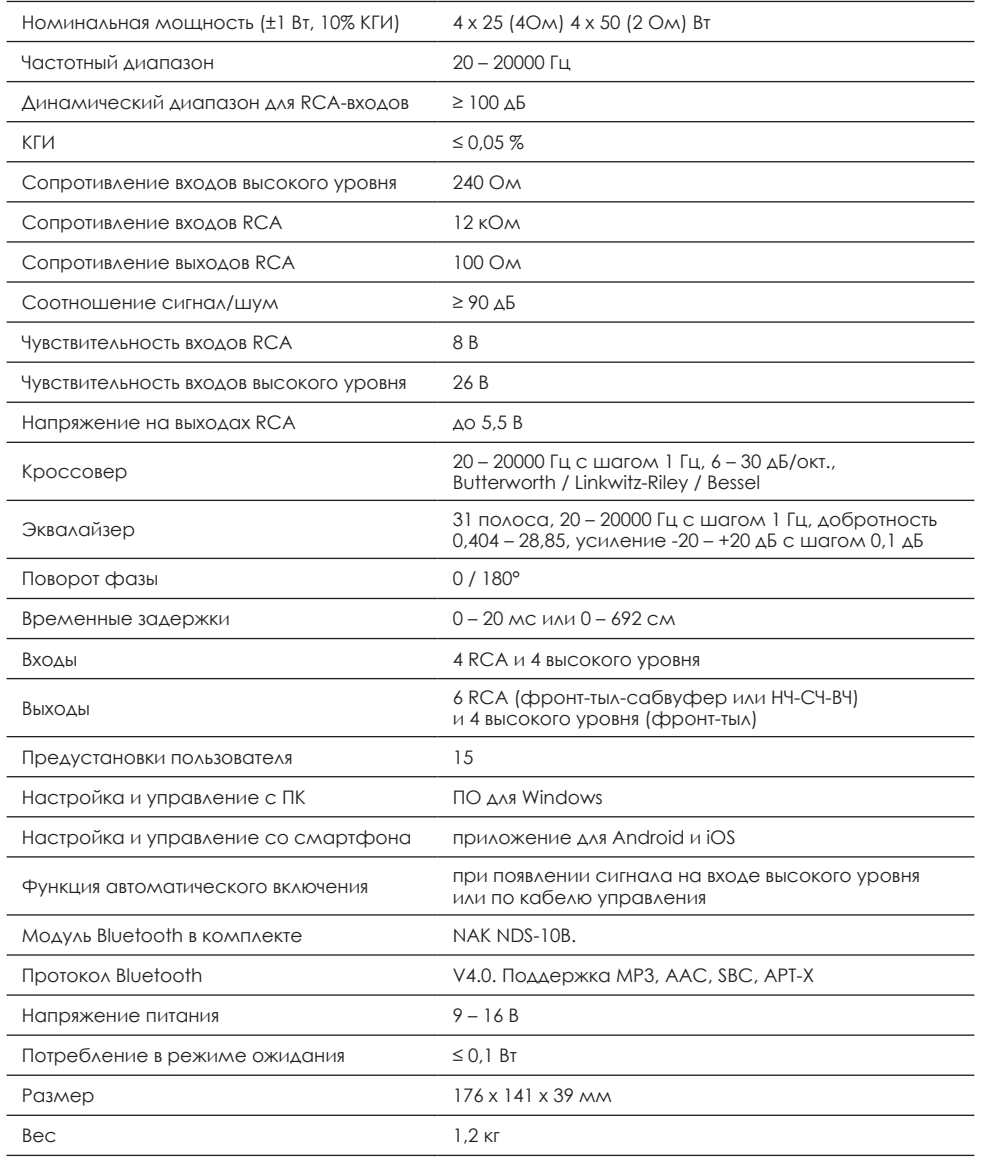

РАЗМЕРЫ, ММ

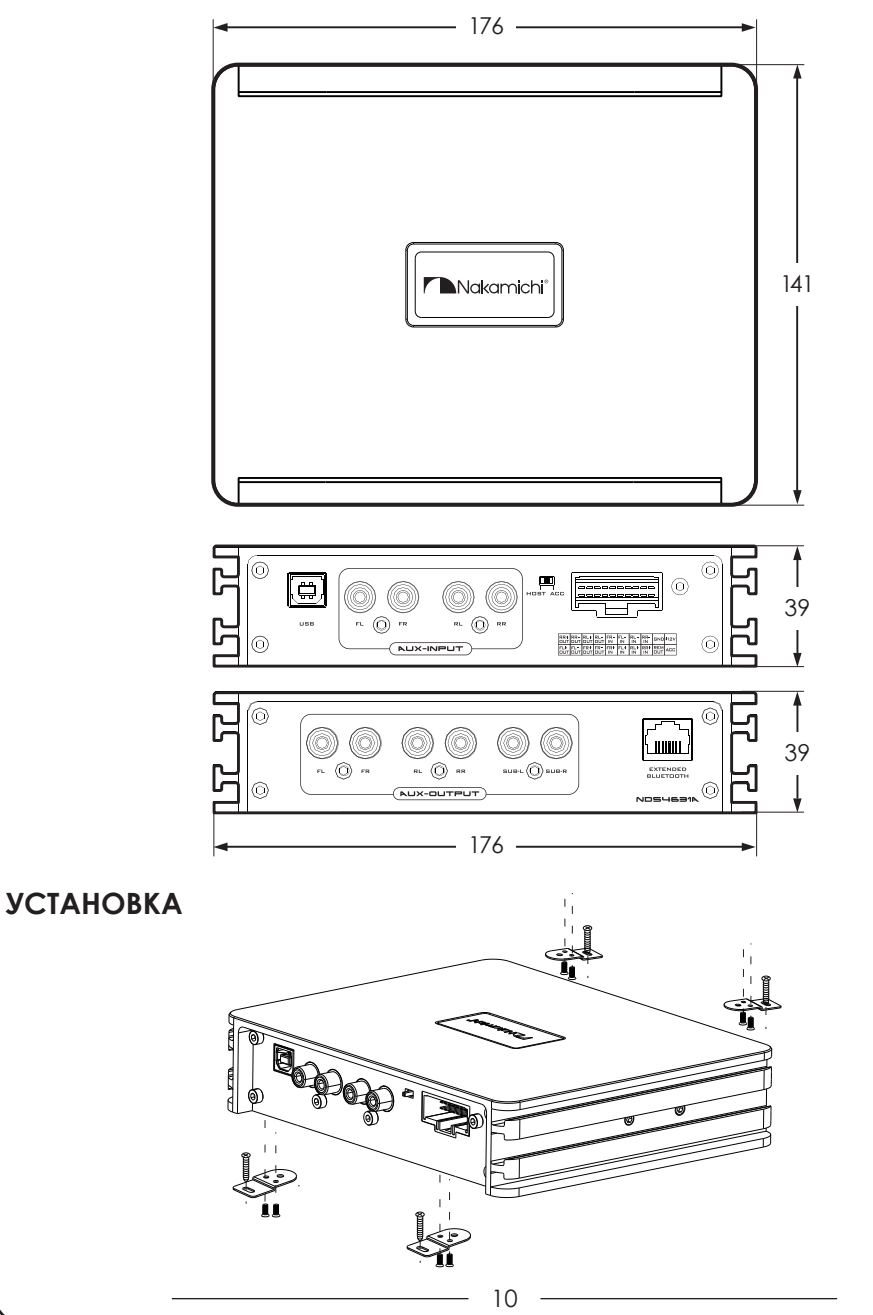

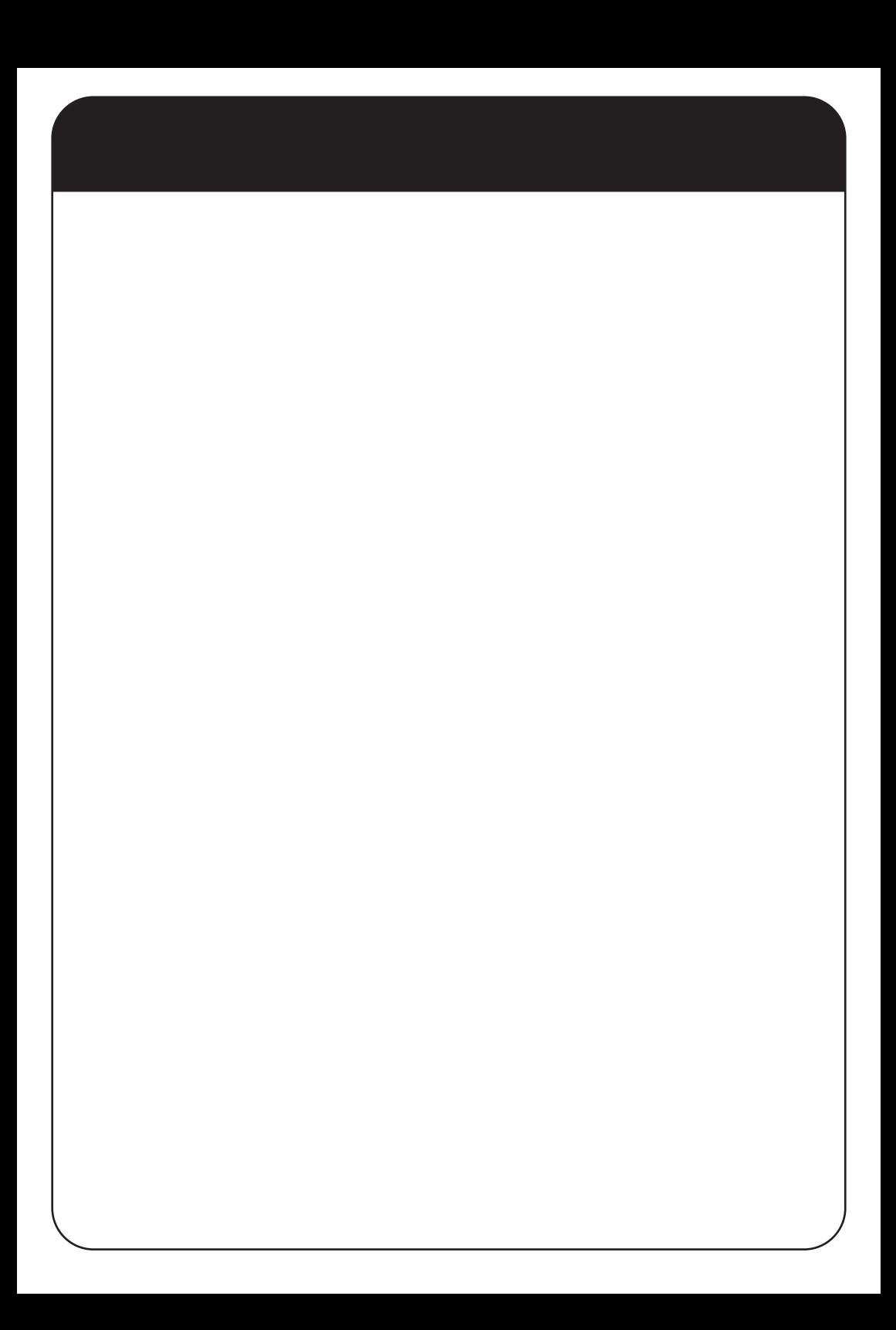

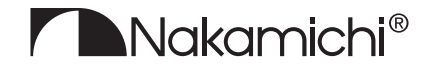

nakamichi-rus.ru

EAC